# INEXPENSIVE BUT CAPABLE DIG-UNO controller

Tom Hammond - tominohio@gmail.com

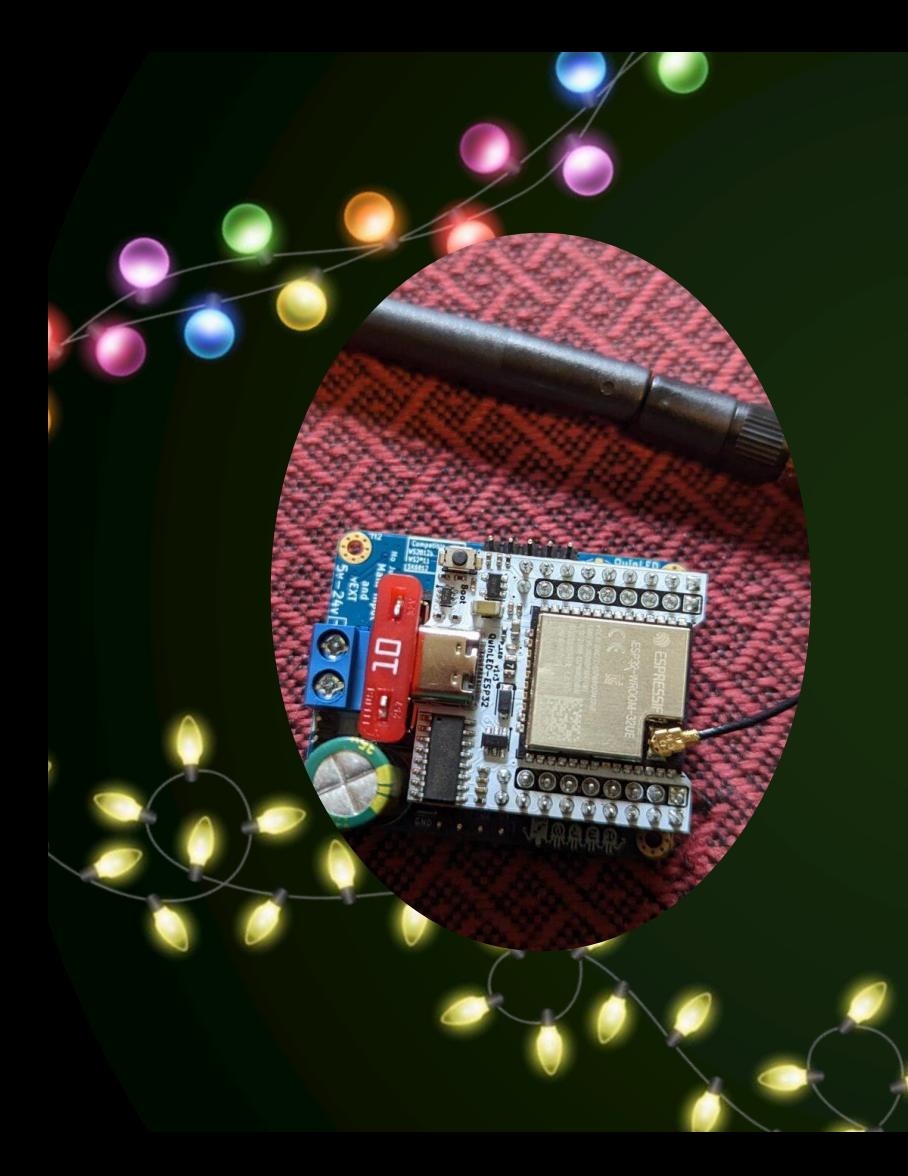

## WHAT YOU'LL LEARN

Why consider a Dig-Uno controller?

- What is an ESP32?
- Why not a Falcon or Kulp controller?
- Can they work together?

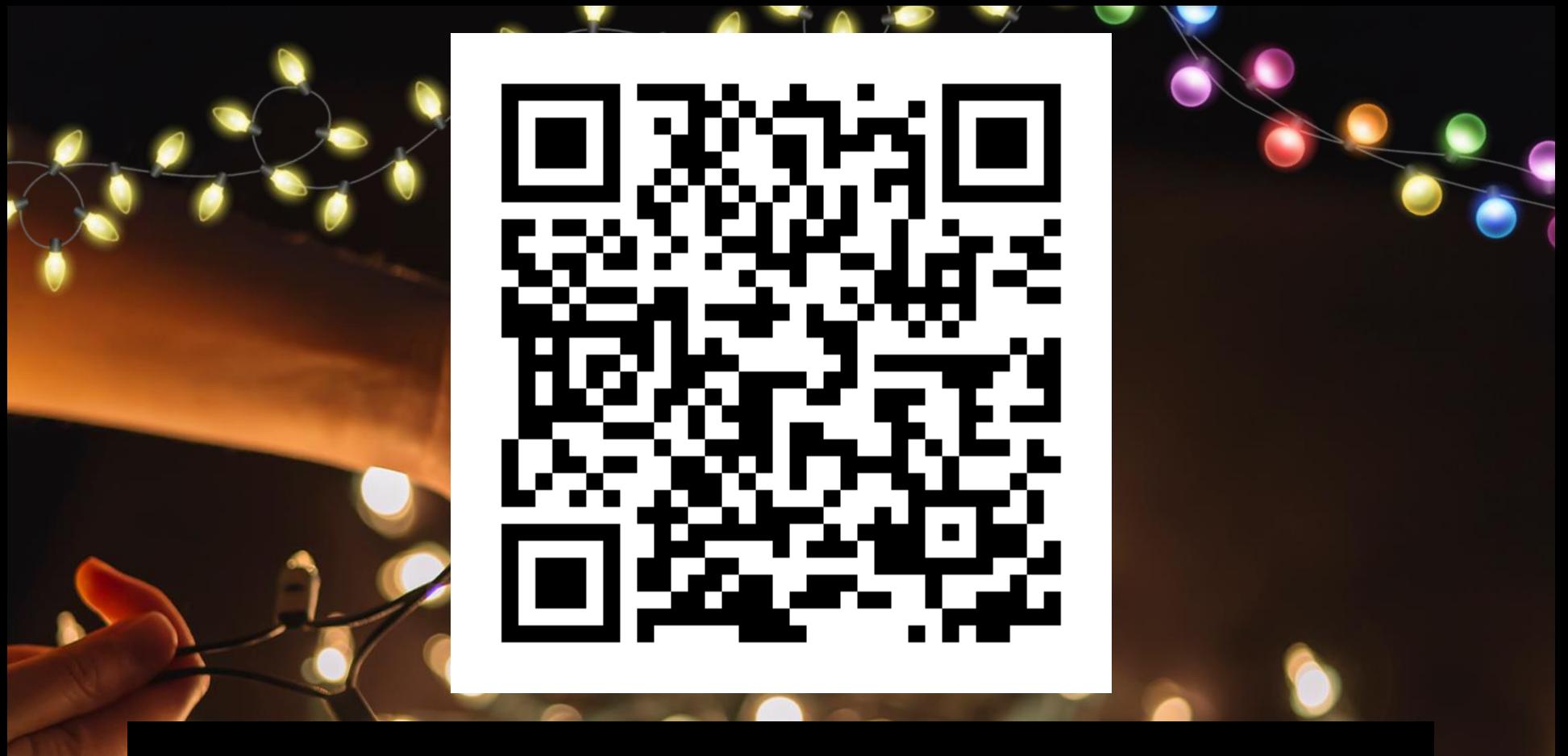

## A PICTURE IS WORTH A THOUSAND WORDS

## TABLE OF CONTENTS

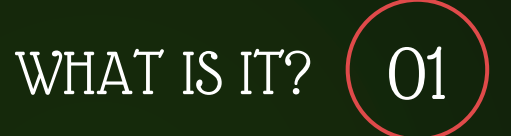

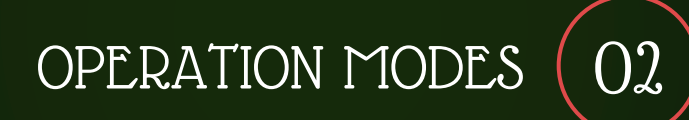

03 HOW TO USE IT

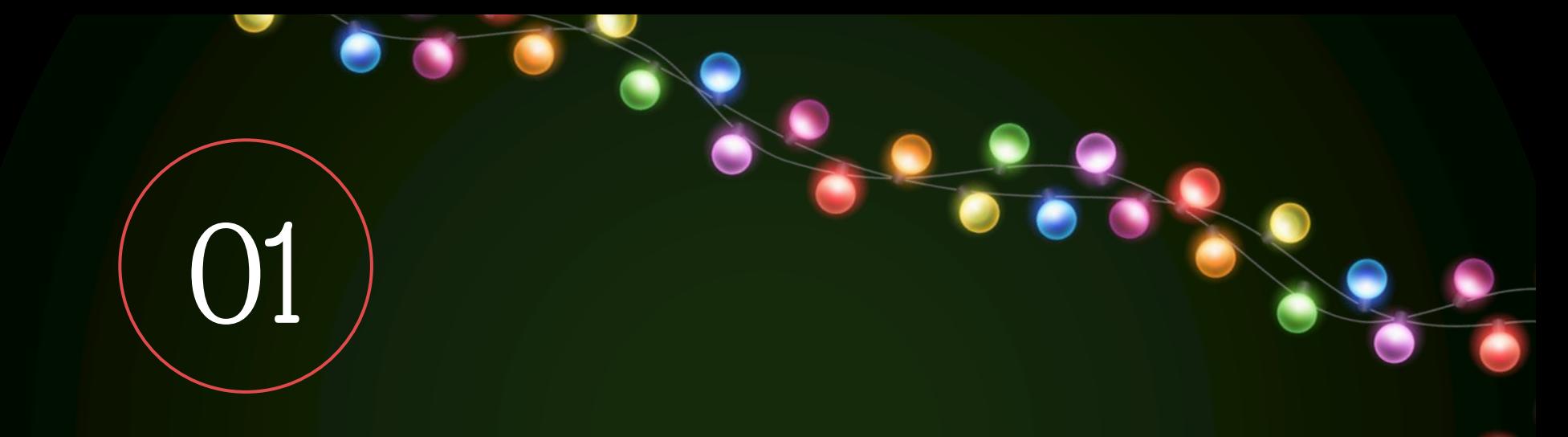

# WHAT IS IT?

### DIG-UNO FEATURES

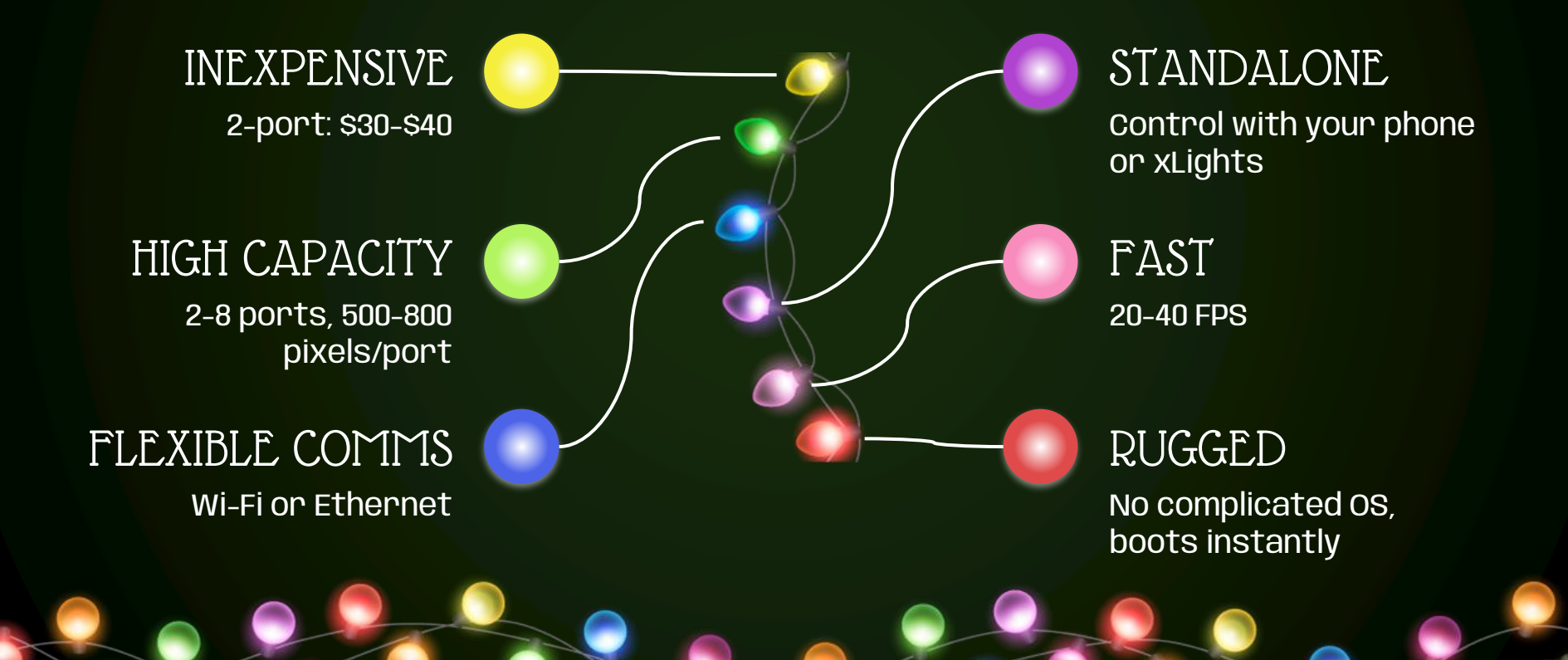

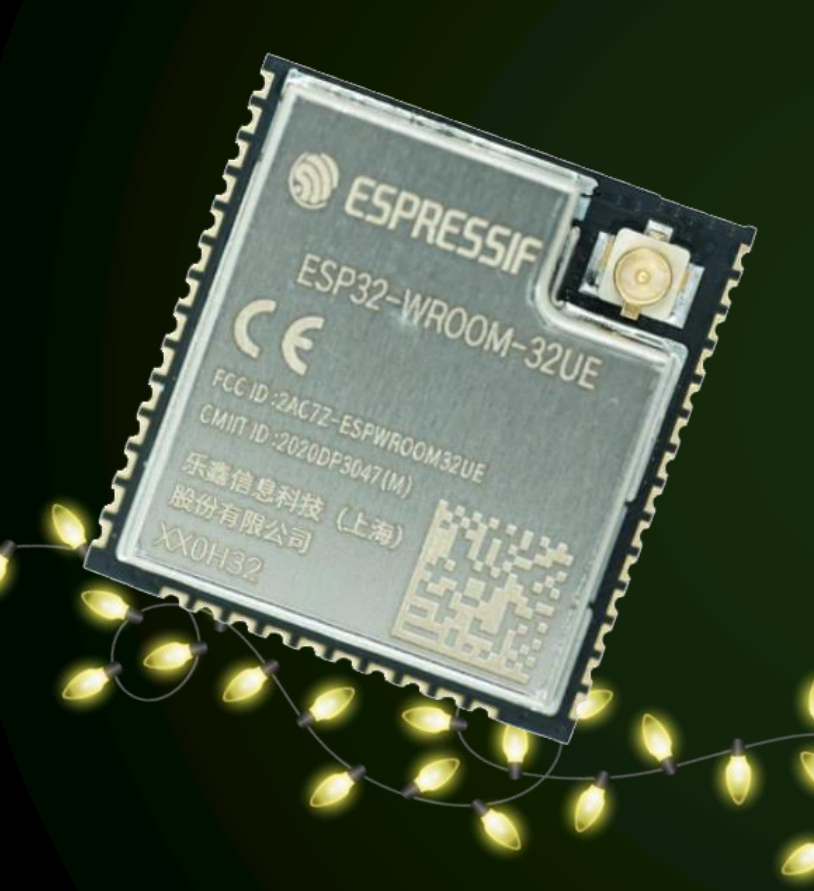

WHAT IS ESP32?

Microcontroller, like Arduino Successor to ESP8266 (Pixel Pop) 32-bit, 1-2 cores, 160-240MHz per core Low cost, low power WiFi & Bluetooth built-in Ethernet capable

## DIG VARIATIONS

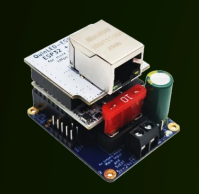

2 ports Internal/external antenna Wi-Fi / Ethernet Data only 5-24V, fused

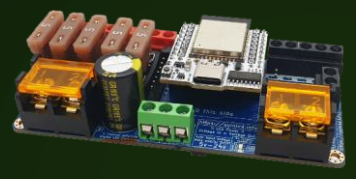

DIG-UNO DIG-QUAD DIG-OCTA

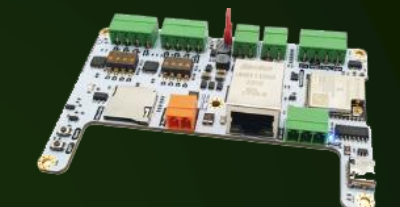

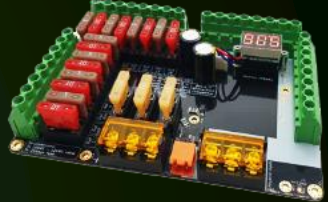

4 strings 8 Strings Brain board Power boards (50-100A)

## WI-FI vs ETHERNET

WIFI 6

**Convenience** Capacity limits Interference 20 FPS

WI-FI ETHERNET Extra cabling Scales well Reliable data 40+ FPS

**ETHERNET** 

## OTHER ESP32 CONTROLLERS

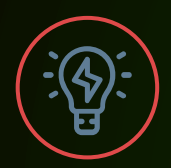

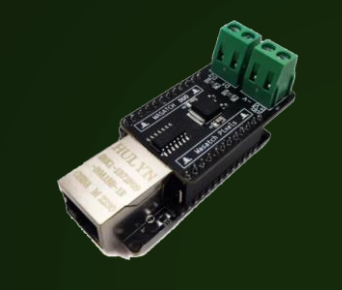

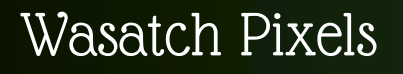

### **Pros**

- 2, 4, 6, 8-port variations
- Ethernet standard
- Optional Falcon/Kulp multiplexer
- Inexpensive
- 8-port power delivery

### **Cons**

- Locked to 5V or 12/24V
- No external Wi-Fi antenna
- 2/4/6 port no power delivery

### wasatchpixels.com

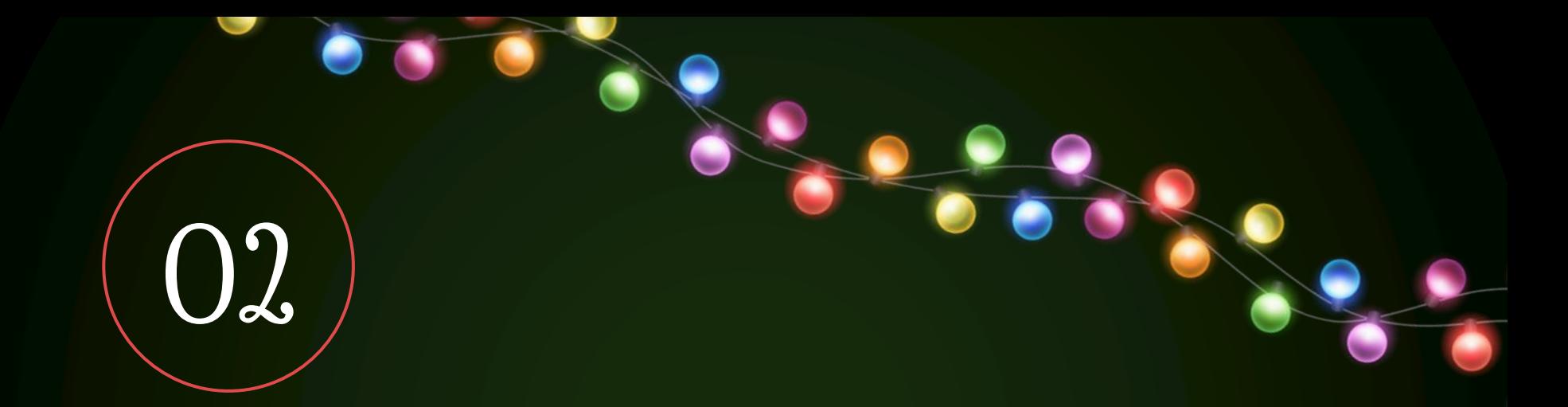

# OPERATION MODES

## OPERATION MODES

xLights

### Standalone

 $\binom{3}{}$  $\binom{2}{ }$ Color palette

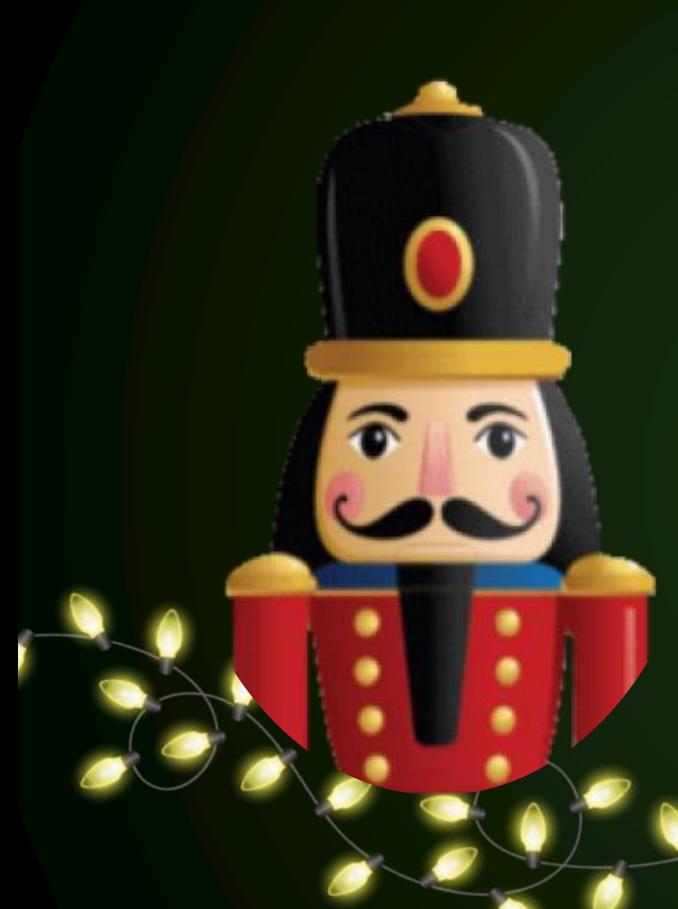

## xLIGHTS

DMX receiver (E131 over Ethernet / Wi-Fi)

Coexists with other controllers

Supports 20 FPS (wi-Fi) and 40 FPS (Ethernet)

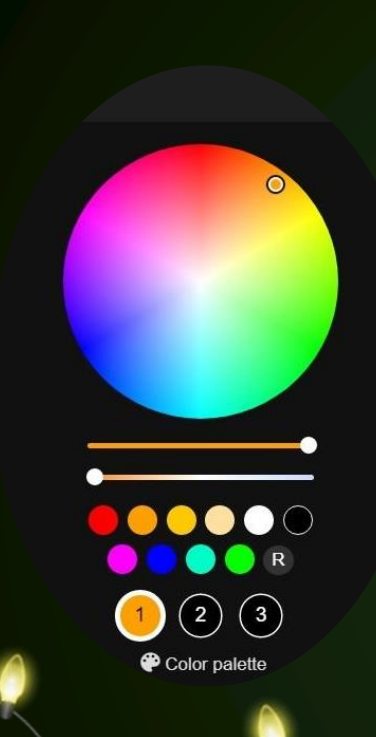

### STANDALONE

Built-in WLED

Controllable via phone / tablet / computer Wi-Fi access point, web interface 100's of simple effects **Scheduler** External triggers

Smart Home friendly (not Google)

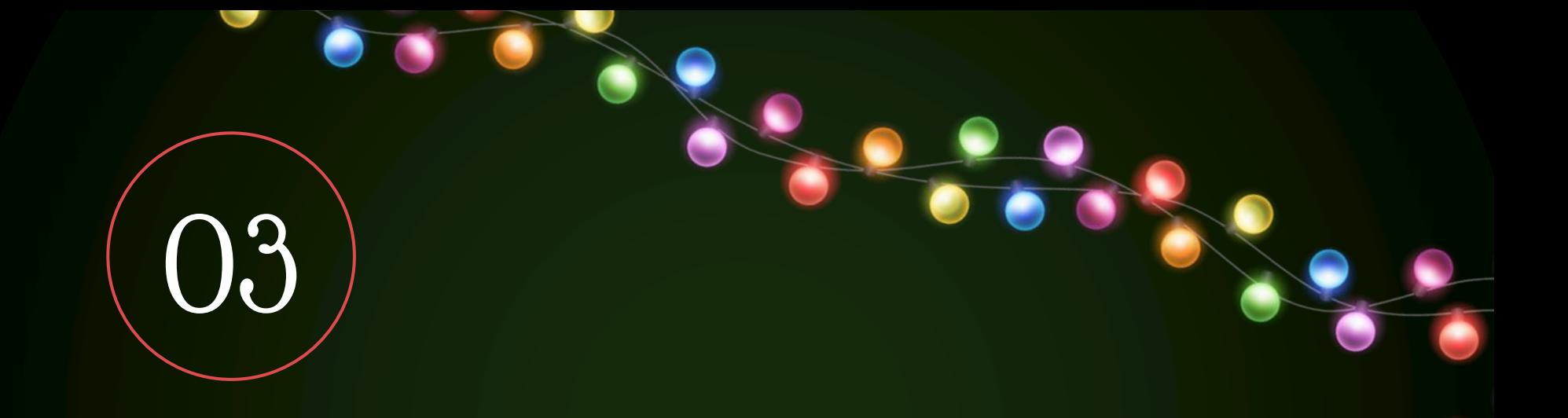

# HOW TO USE IT

# Instructables

www.instructables.com/Wifi-Controlled-Lights-With-QuinLED-Dig-Uno

### or search for "Dig-Uno" on Instructables.com

## STEPS AT FIRST POWER-ON

Connect access point<br>
Dig-uno initially hosts its own<br>
Wi-Fi network, SSID is "WLED"<br>
to 4.3.2.1 in web br Dig-Uno initially hosts its own Wi-Fi network, SSID is "WLED"

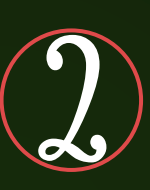

### Dig-Uno hosts a webserver, go to 4.3.2.1 in web browser

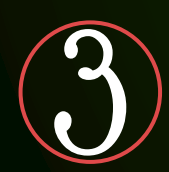

If you want it to join your home network, do this step Set SSID or IP address

 $#$  pixels on each string Define the length of each string

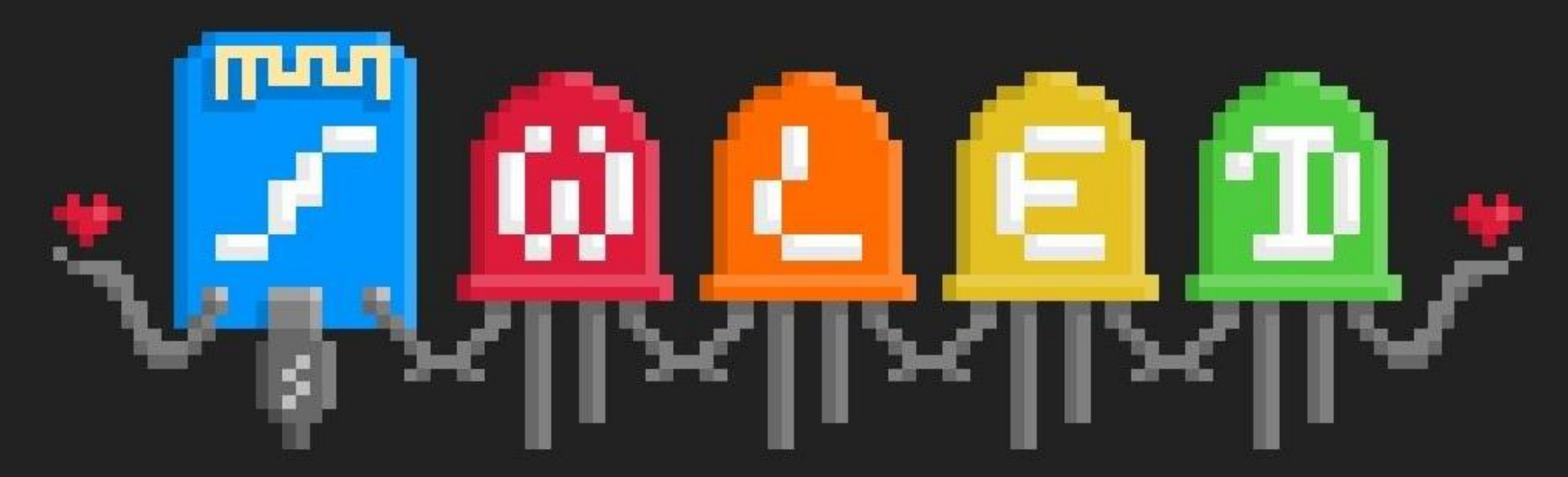

### **Welcome to WLED!**

Thank you for installing my application!

**Next steps:** 

Connect the module to your local WiFi here!

**WIFI SETTINGS** 

Just trying this out in AP mode?

TO THE CONTROLS!

**Back** Save & Connect

### WiFi setup

### **Connect to existing network**

Network name (SSID, empty to not connect):

Your\_Network

Network password:

Static IP (leave at 0.0.0.0 for DHCP):  $\begin{array}{ccccccccccccc} . & 0 & & & . & 0 & & & . & 0 \end{array}$  $\mathbf{0}$ Static gateway:  $\mathbf{0}$  $\cdot$  0  $\overline{\phantom{a}}$  .  $\overline{\phantom{a}}$  $\overline{\phantom{a}}$  . 0 Static subnet mask:

 $. 255 . 255 . 0$ 255

mDNS address (leave empty for no mDNS): http:// wled-f88148 .local

Client IP: Not connected

### **Configure Access Point**

AD CCID (lonus amptu for no AD).

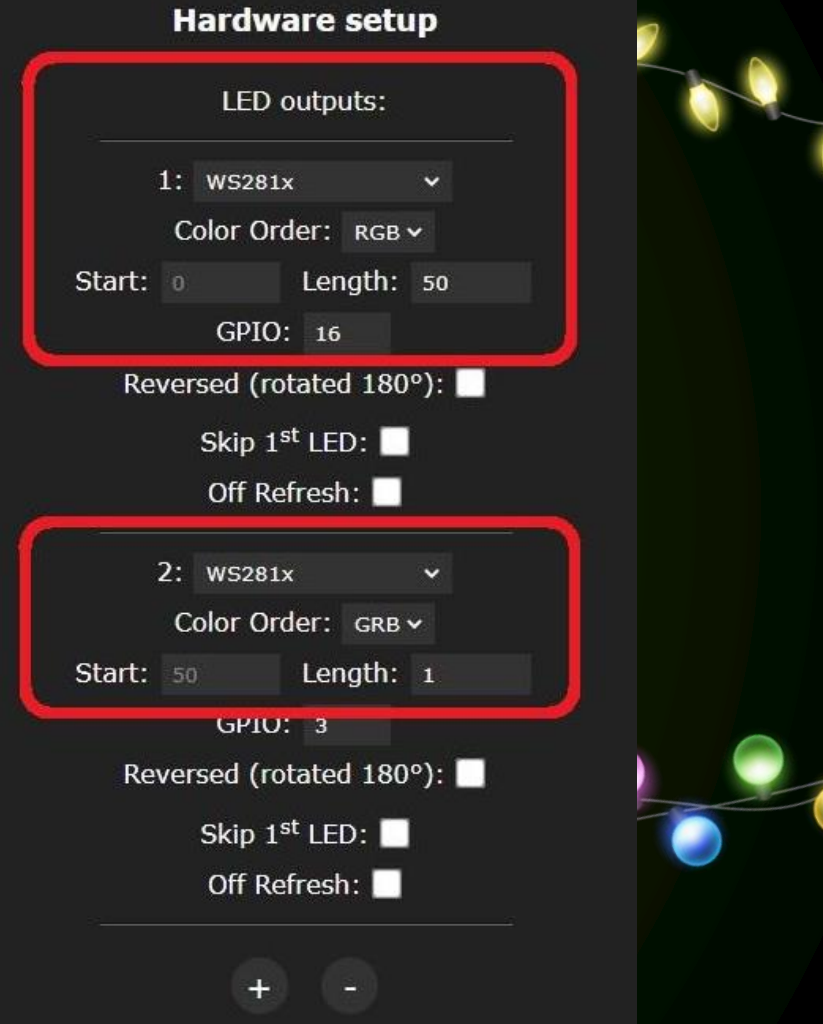

 $\overline{1}$   $\overline{1}$   $\overline{$ 

## xLIGHTS CONFIGURATION

1 2

- $\bullet$  Type: E1.31 (SACN)
- Start universe

DIG-UNO (Sync page) xLIGHTS (controllers tab)

- Add Ethernet
- Name
- Auto Size: Disable
- IP Address
- Start Universe
- Universe Count

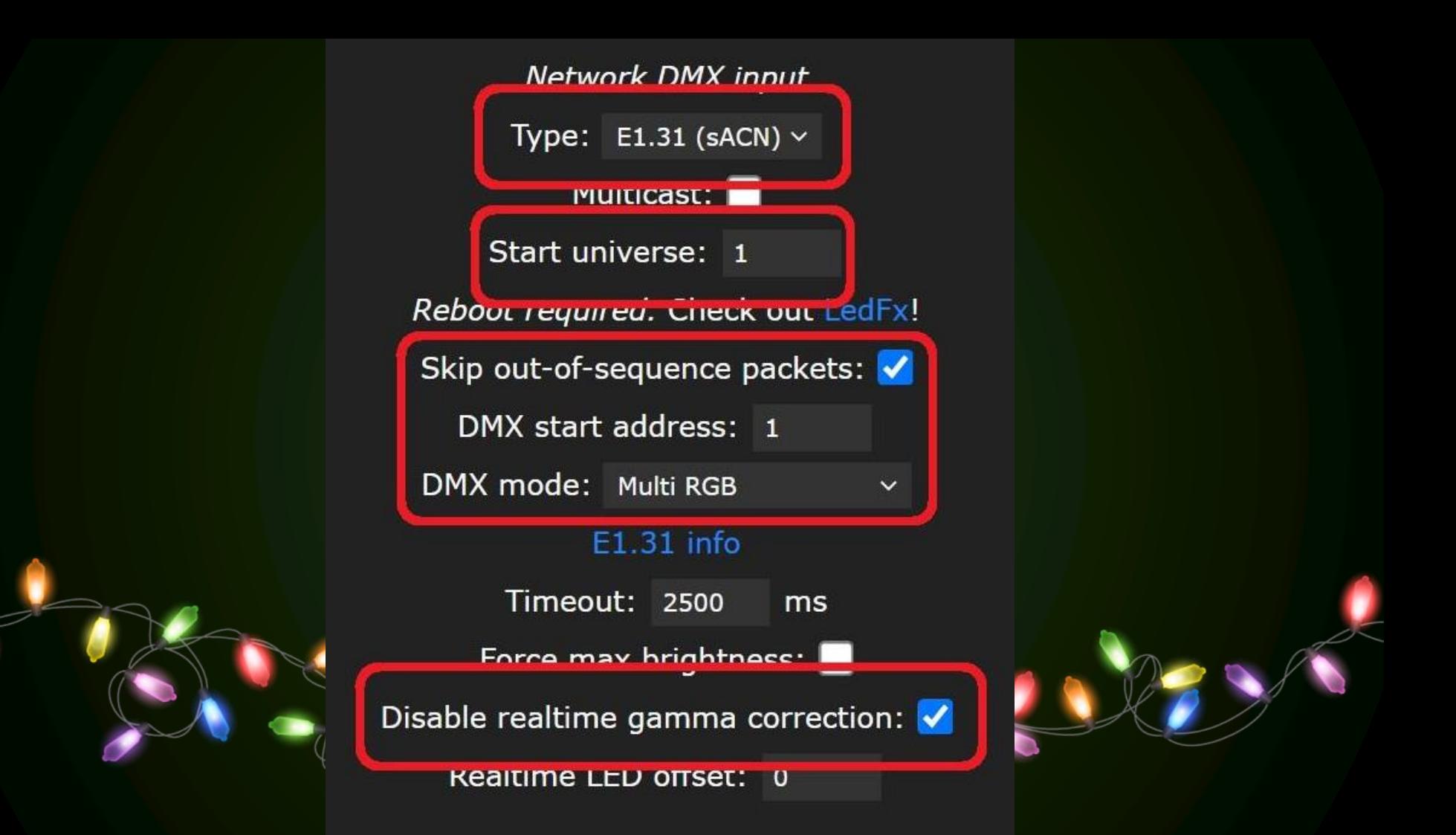

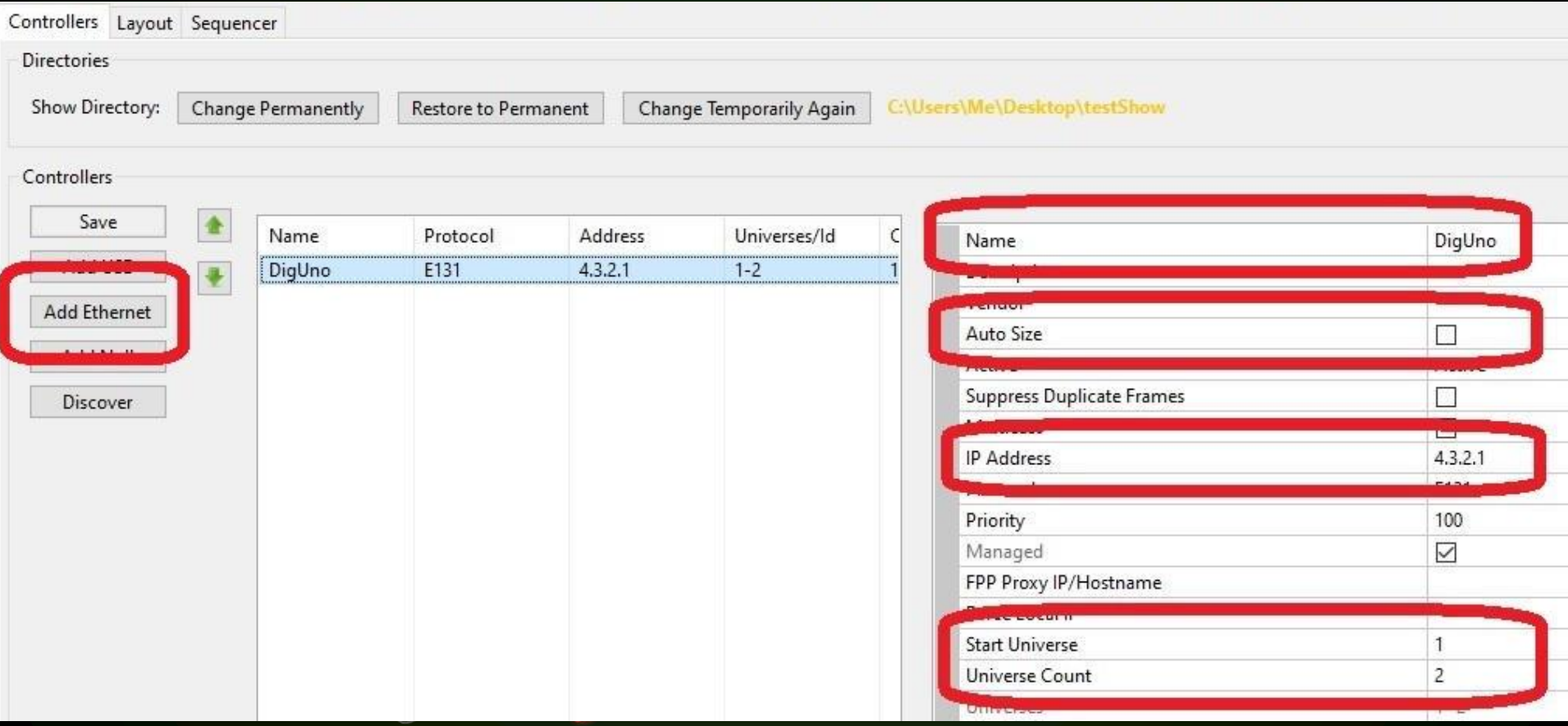

### STANDALONE USAGE

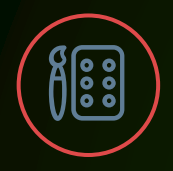

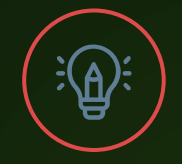

COLOR WHEEL EFFECTS PALETTE

Change to a solid color Over 100 basic effects

kno.wled.ge/features/ effects

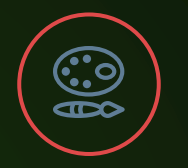

Changes the color scheme of the currently running effect

[kno.wled.ge/features/](https://kno.wled.ge/features/palettes/) palettes

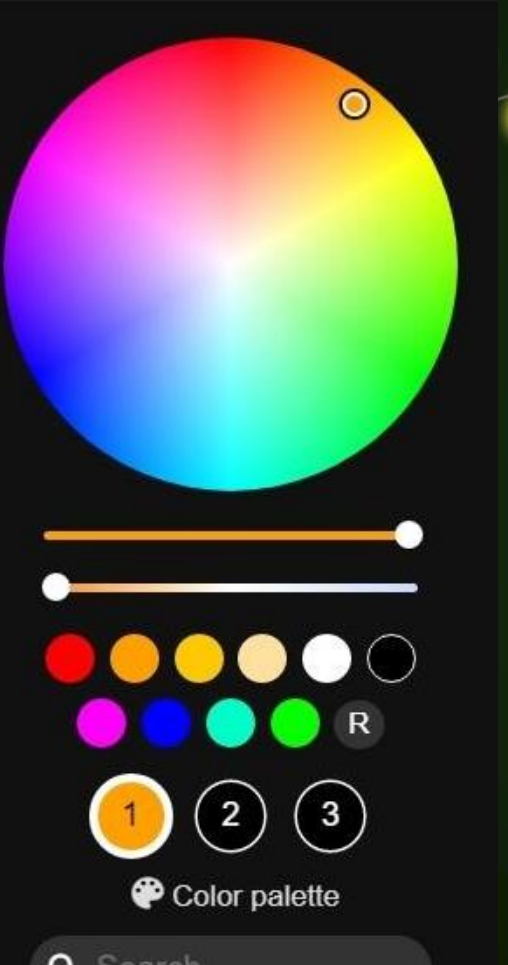

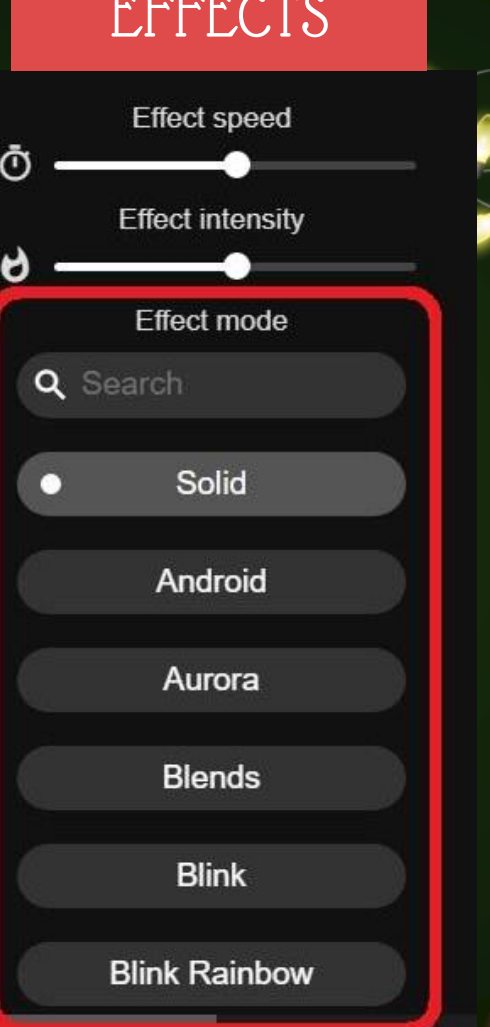

## COLOR WHEEL EFFECTS PALETTES $\mathsf{R}$  $\left(3\right)$  $\left( 2\right)$ Color palette Q Search Default п \* Color 1 \* Color Gradient  $*$  Colors 182

### STANDALONE USAGE

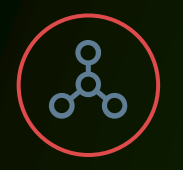

SEGMENTS GROUPS PRESETS

Pixels can be arranged into segments that have independent effects and colors

kno.wled.ge/features/ segments

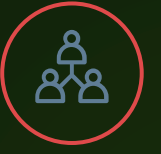

Pixels can be arranged into "groups" where multiple pixels act as one

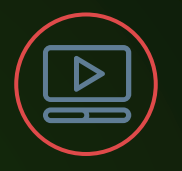

Save your current colors, effects, and segments into a "preset" that can be activated later

kno.wled.ge/features/ presets/

### SEGMENTS GROUPS REGETS

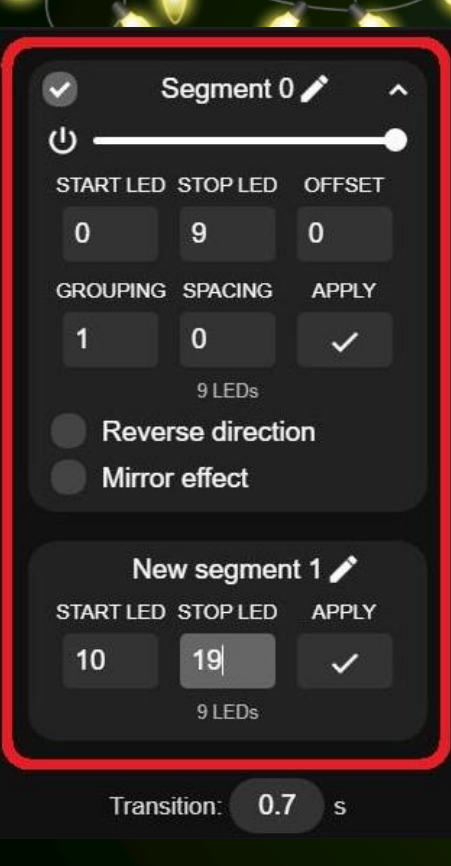

### Segment 0  $\mathcal{L}^{(1)}$ START LED STOP LED **OFFSET** 49  $\mathbf{0}$  $\mathbf{0}$ **GROUPING SPACING APPLY** 5.  $\Omega$  $\checkmark$ CLEDs (10 virtual) **Reverse direction** 這 Mirror effect

+ Add segment

 $+$ Create preset

O Create playlist

You have no presets yet!

However, there is backup preset data of a previous installation available. (Saving a preset will hide this and overwrite the backup)  ${\mathcal{F}}$ "0": ${\mathcal{F}}$ ), "1": {"n":"A1","mainseg":0, "seg": [{"id":0,"start":0,"st

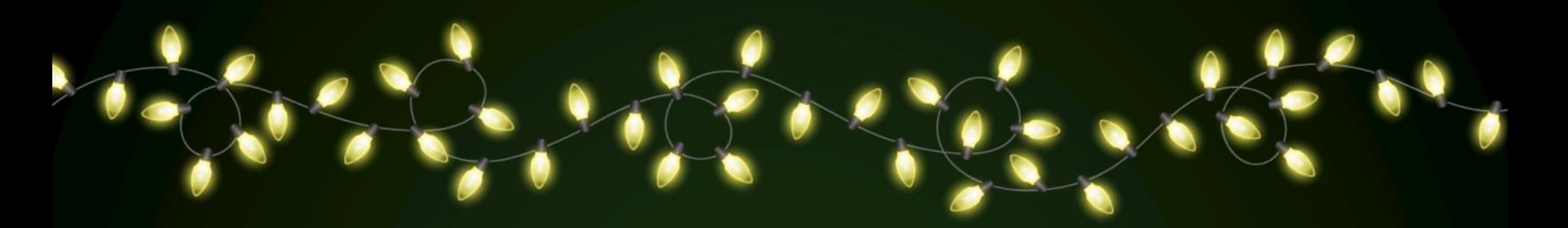

### WASATCH MULTIPLEXER

Allows multiple LED controllers to be connected to the same pixel string

wasatchpixels.com/product/wasatch-multiplexer

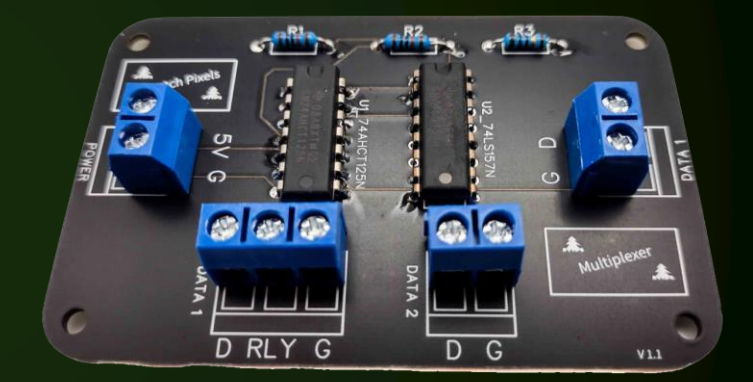

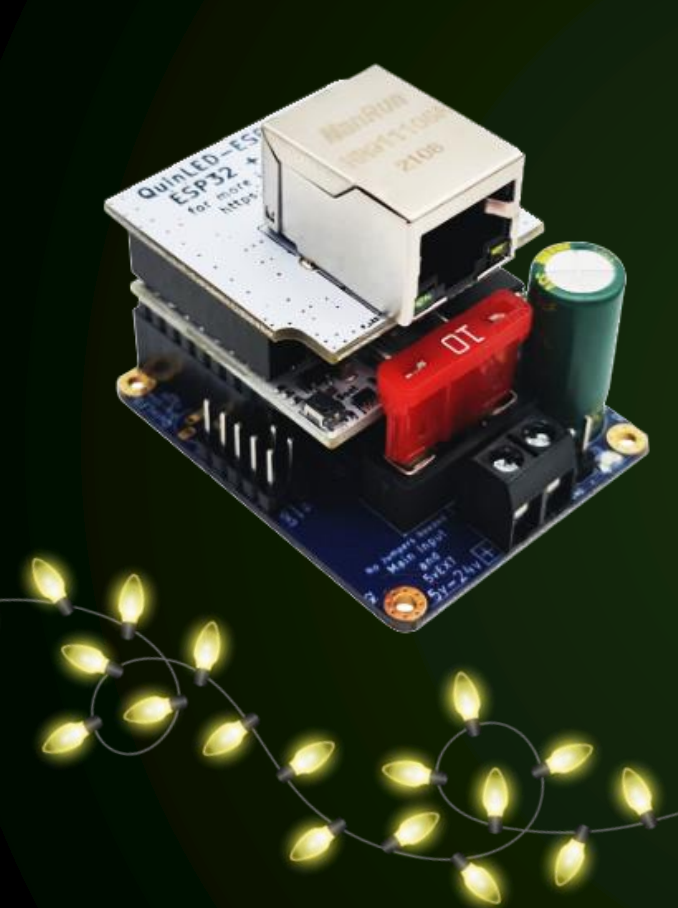

## FOR MORE INFORMATION

Learn more quinled.info

Where to buy quinled.info/pre-assembled-boards

# THANKS!

DO YOU HAVE ANY QUESTIONS?

tominohio@gmail.com 330-658-3872 iTwinkle.org facebook.com/tominohio1

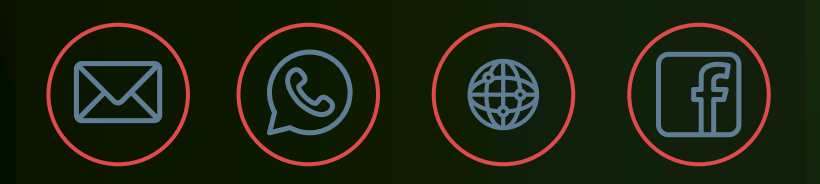